## **HP Consumer Support**

# Motherboard Specifications, MS-6575 v3.1 (Kungur)

Print Share

Motherboard specifications table

Motherboard layout and photos

Clearing the CMOS settings

Clearing the BIOS password

# **Motherboard specifications table**

| PART/FEATURE               | SPECIFICATION/SUPPORT                                                                                |
|----------------------------|----------------------------------------------------------------------------------------------------|
| Motherboard Description    | <ul> <li>Manufacturer's<br/>Name - MS-6575 v<br/>3.1</li> <li>HP/Compaq Name -<br/>KUNGUR</li> </ul> |
| Motherboard Supplier       | MSI                                                                                                  |
| System BIOS Supplier       | Phoenix                                                                                              |
| Form Factor                | μatx                                                                                                 |
| Processor Brand            | Pentium4                                                                                             |
| Processor Socket Type      | 478                                                                                                  |
| Processor Family           | Intel Celeron, Pentium 4<br>HT processor                                                             |
| Maximum approved processor | 3.06 GHz Pentium 4 HT processor                                                                      |
| Proc. Front Side Bus Freq. | 400/533 MHz                                                                                          |
| Chipset Name               | SiS 651/962                                                                                          |
| Chipset "North Bridge"     | SiS 651                                                                                              |
| Chipset "South Bridge"     | SiS 962                                                                                              |
| Memory Type                | DDR                                                                                                  |
| Memory Speed               | PC 2700                                                                                              |
| Memory Sockets             | 2 DDR-DIMM                                                                                           |
| Maximum Memory             | 1 GB DDR 333/DDR 266                                                                                 |
| Graphics Supplier          | Integrated                                                                                           |
| Graphics Configuration     | Down                                                                                                 |
| Onboard Graphics Memory    | Up to 64 MB adjustable in BIOS                                                                       |
| Graphics Connector (AGP)   | YES                                                                                                  |

## Contact HP

Product (e.g. Deskjet D2680)

Question or keywords

### Tips

We are currently updating our customer support system and are unable to process your service order at this time Please check back after September 14th (10:00 AM MT) for your order status

Extend your warranty with HP Care Pack Services

Check out the HP Total Care Support Videos

## **Recently browsed products**

HP Pavilion Media Center m8325f Desktop PC

## **Related support links**

Check warranty status

Check repair order

### **HP Support forums**

Find solutions and collaborate with others on the HP Support Forum

Join the conversation

| TV-Out Device                             |                                              | YES                                        |
|-------------------------------------------|----------------------------------------------|--------------------------------------------|
| TV-Out Configuration                      |                                              |                                            |
| Audio                                     |                                              | Integrated AC97 Audio                      |
| AC'97 CODEC Device                        |                                              | AC'97 2.1 Crystal CS4299                   |
| Audio Jacks (Legend Below )               |                                              | 2M (1F+1B), LI, LO,<br>Headphone connector |
| Ethernet 10/100 LAN Supplier              |                                              | ICS 1893                                   |
| Ethernet Configuration                    |                                              | integrated, Down                           |
| IE 1394 Front/Back Options                |                                              | 1F + 1B                                    |
| IDE UDMA Modes                            |                                              | 2 x UDMA 100/66/33                         |
| Expansion Slots (AGP/PCI/Exten)           |                                              | 1 AGP, 3 PCI                               |
| USB Ports                                 |                                              | 6                                          |
| USB Front/Back Options                    |                                              | 2F + 4B                                    |
| Serial, Parallel, Floppy, PS2 Kbd & Mouse |                                              | 1S,1P,1F,PS2 K+M                           |
| Serial Port Front Chassis Option          |                                              | No                                         |
| Available Mfg Options (Legend Below )     |                                              | G,L,E,6                                    |
| LEGENDS                                   |                                              |                                            |
| A                                         | Audio down on motherboard                    |                                            |
| С                                         | External L2 cache on motherboard             |                                            |
| E                                         | 1394 on motherboard                          |                                            |
| G                                         | Graphics down (on motherboard or in chipset) |                                            |
| L                                         | LAN on motherboard (Ethernet)P - PCMCIA slot |                                            |
| Ц                                         | Line In                                      |                                            |
| LO                                        | Line out                                     |                                            |
| М                                         | Microphone                                   |                                            |
| M/G                                       | Midi/Game                                    |                                            |
| S                                         | S3 power management support                  |                                            |
| S/O                                       | Speaker                                      |                                            |
| Т                                         | TV-out on motherboard                        |                                            |
| U                                         | Graphics card (up, not on motherboard)       |                                            |
|                                           | Microsoft Windows XP hardware compliant      |                                            |
| W                                         | Microsoft Windows XP h                       | iardware compliant                         |

Back to top

# Motherboard layout and photos

Figure 1: Layout

## Follow us

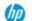

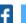

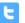

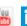

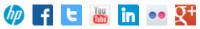

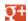

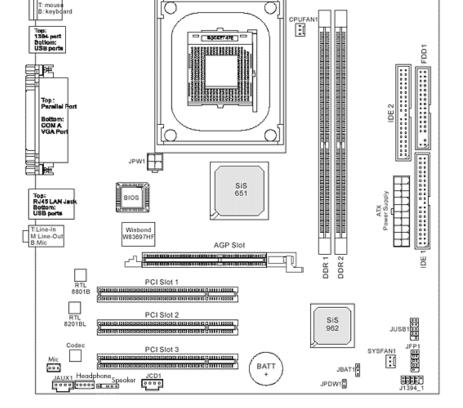

Figure 2: Photo

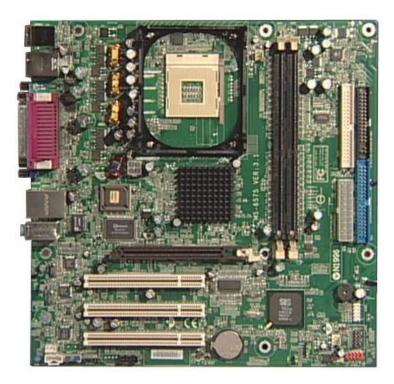

Back to top

Figure 3: View of back panel connectors

01 02

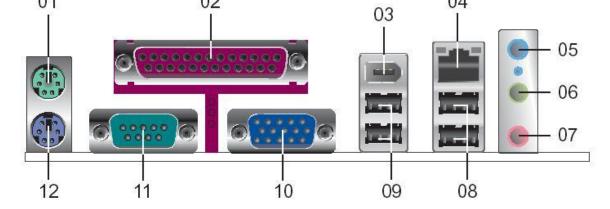

- 1 PS/2 mouse
- 2 Parallel port
- 3 IEEE 1394 connector
- 4 RJ-45 connector
- 5 Line in jack
- 6 Line out jack
- 7 Microphone jack
- 8 USB 2.0 connectors
- 9 USB 2.0 connectors
- 10 VGA connector
- 11 Serial connector
- 12 PS/2 Keyboard

# **Clearing the CMOS settings**

The Clear RTC RAM (3-pin JBAT1) jumper allows you to clear the Real Time Clock (RTC) RAM in CMOS. It also allows clearing of date, time, and system setup parameter memories in CMOS, by erasing the RTC RAM data. The onboard button cell battery powers the RAM data in CMOS, including system setup information.

Back to top

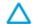

CAUTION: Do not change any jumper setting while the computer is on. Damage to the motherboard can result.

- 1. Turn off the PC and unplug the power cord.
- 2. Move the JBAT1 jumper cap from 1-2 (normal) to 2-3 (clear CMOS).
- 3. Keep the JBAT1 jumper cap on pins 2-3 for 5 to 10 seconds, then move back to pins 1-2.
- 4. Plug in the power cord and turn on the PC.
- 5. Press F1 to enter the **BIOS setup** and change BIOS settings.

### Clearing the BIOS password

The BIOS password protects the BIOS from undesired changes. If password checking is

enabled, and you need to disable it, use the following steps:

- 1. Turn off the PC and unplug the power cord.
- 2. Remove the JPWD1 jumper cap.
- 3. To enter BIOS setup, start the PC and press the F1 key as the PC starts.
- 4. Clear or reset the BIOS password.
- 5. Save the BIOS settings and shutdown the PC.
- 6. Replace the JPWD1 jumper cap.

Back to top

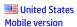

#### **About HP**

Contact us
Newsroom
Investor relations
Living Progress
Accessibility
Events
HP Labs
Jobs

### **Social Media**

Consumer support forum Enterprise business community Corporate blogs

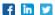

#### **HP Partners**

Become a partner Find a reseller PartnerOne

### **Customer Support**

Power cord replacement
Download drivers
Register your product
Authorized service providers
Training & certification
Product recycling

Home | Email sign-up | Site map | Privacy | Cookies & ad choices | Terms of use | Recalls © 2014 Hewlett-Packard Development Company, L.P.

View mobile site